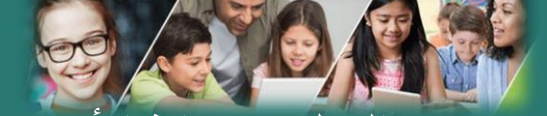

الشروع في العمل مع بوابة األسرة **Getting Started** 

**with the family portal**

## لقد فقدت كلمة المرور الخاصة بي

## **I lost my Password**

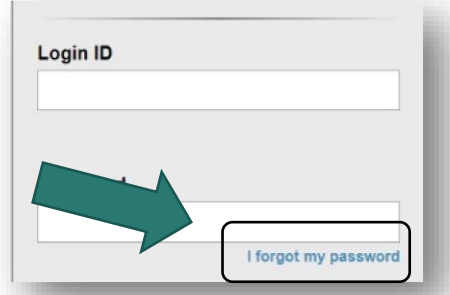

اگر رمز ورود خود را گم کرده یا فراموش کرده اید از لينک "من رمز ورود خود را فراموش کردم" در صفحه ورود به سيستم استفاده کنيد. این فقط در صورتی جواب می دهد که قبالً وارد .سيستم شده و آدرس ایميل خود را وارد کرده باشيد

If you have lost or forgotten your password use the "I forgot my password" link on the login page. This will only work if you have logged in previously and entered your email address.

:إذا لم یتم إرسال برید إلكتروني إليك - أرسل بریدًا إلكترونيًا إلى مدرستك لطلب المساعدة

If you did not receive an email – please contact your school requesting assistance:

#### INSERT School Email Address Here

#### School Phone number here

### **School District 43 (Coquitlam) MyEducation BC**

#### **توانم به سیستم دستر چگونه یم یس پیدا کن**

#### **How do I access the system?**

از هر رایانهای که می تواند به اینترنت دسترسی داشته باشد می توانید به MyEdBC وارد شوید. You can log on to MyEdBC's Family Portal from any computer that can access the internet

www.myeducation.gov.bc.ca/aspen/login.do

شناسه کاربری و رمز خود را از طریق ایمیل دریافت خواهید کرد. لطفا 2. پوشه SPAM یا JUNK خود را بر رسی کنید. You will receive an e-mail with your login and password information. Please check your JUNK or SPAM folder.

- لینک MyEdBC را در وب سایت مدرسه پیدا کنید3.1.. Find the MyEdBC link at your
- .أدخل معرف تسجيل الدخول وكلمة المرور 2.

Enter your LoginID and Password.

شوید، از شما خواسته می شود رمز ورود .3 خود را تغییر دهید.

The first time you log on, you will be asked to change your password

# **Is my child's information secure?**

با پيروی از قوانين و مقررات مربوط به مدرسه و قانون آزادی MyEdBC اطالعات و همچنين قانون فيپپا ازاطالعات دانش آموزان و حریم خصوصی .آنها محافظت خواهد کرد. کاربران فقط به اطالعات خود دسترسی دارند

MyEdBC protects student information by following the rules and regulations of the School Act and Freedom of Information and Protection of Privacy Act (FIPPA). Users only have access to their own information.

شما فقط ميتوانيد اطالعات مربوط به فرزند خود را مشاهده کنيد و نميتوانيد آن اطالعات را ویرایش کنيد. اگر متوجه شدید که این اطالعات قدیمی یا نادرست است

You can only view, not edit, your child's demographic data. If you find it is outdated or incorrect email your school.

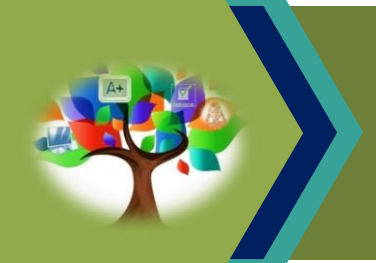

هي بوابة على شبكة الإنترنت لأولياء الأمور والطلاب (MyEducation BC (MyEdBC .والمدرسين لتوصيل معلومات الطالب

MyEducation BC (MyEdBC) is a web based portal for parents, students and teachers to communicate student information.